## **Utilisation de cloudLibrary**

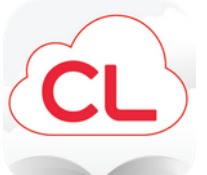

**L'application cloudLibrary vous permet d'accéder à des livres électroniques et audio sur votre tablette avec votre code barre et votre code pin de NBPL.**

**1. Télécharger l'application cloudLibrary de votre app store.**

**2. Suivez les instructions pour vous connecter à l'application avec votre NBPL code à barres et code PIN.**

**3. Une fois que vous êtes connecté, appuyez sur "Rechercher". Vous pouvez effectuer une recherche par titre ou auteur ou parcourez nos collections vedettes.**

**4. Appuyez sur "Emprunter" pour télécharger un titre immédiatement et commencer à lire!**

**5. Si un livre est déja emprunter, appuyer sur "Réservation" pour mettre en attente le titre.**

**Vous pouvez également appuyer sur "Enregistrer pur plus" qui vous permet d'enregistrer un titre dans emprunter plus tard. Les titres sont retournés automatiquement, donc pas besoin de s'inquiéter des retards les frais.**

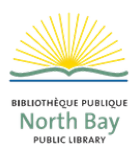